# Android Webview

# Пример WebView приложения на Android

Данный пример может использоваться для открытия страницы любого примера [Web SDK,](https://docs.flashphoner.com/pages/viewpage.action?pageId=1048587) как в браузере.Чтобы открыть страницу, необходимо указать URL, например

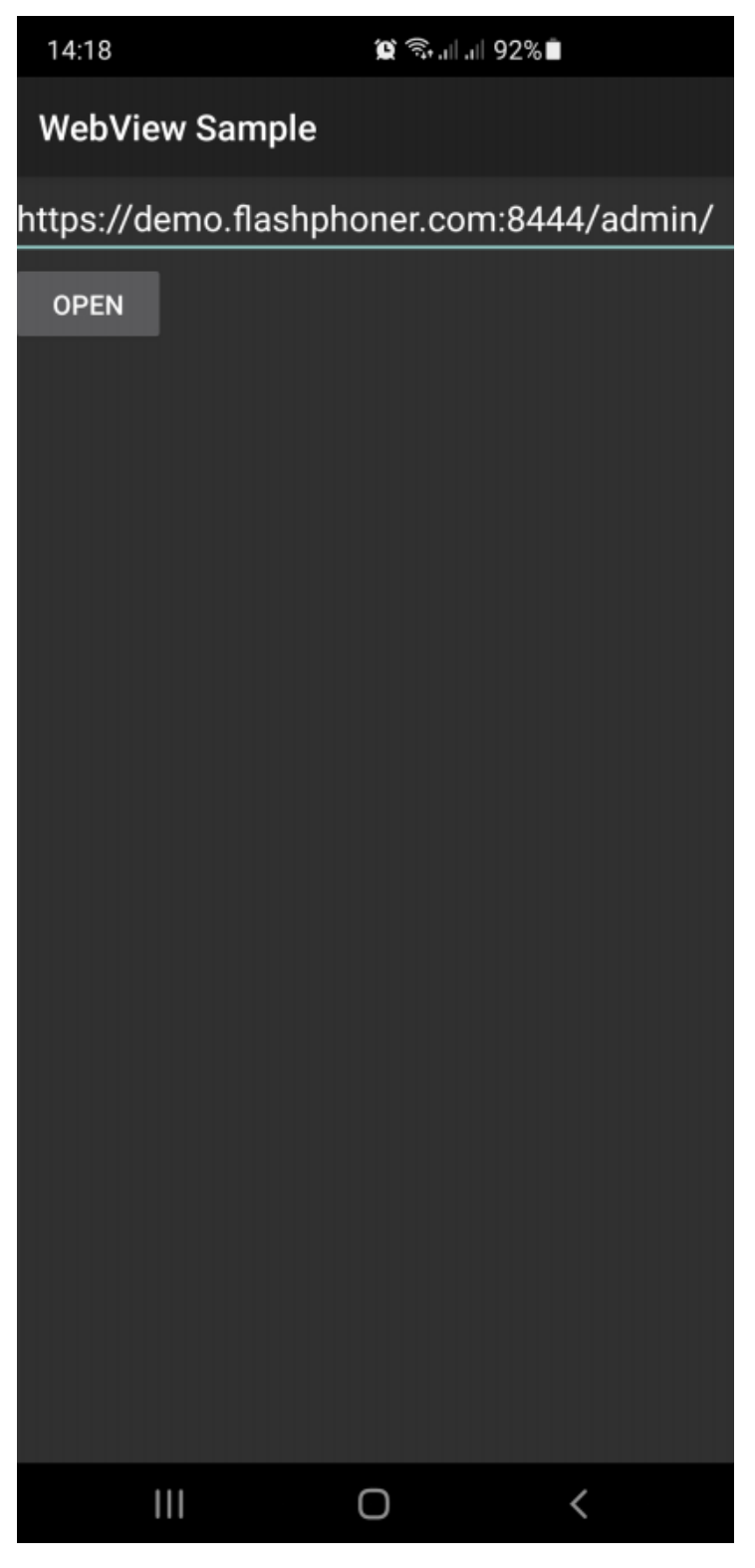

Так выглядит пример MCU Client, открытый в режиме только аудио конференции в Android Webview

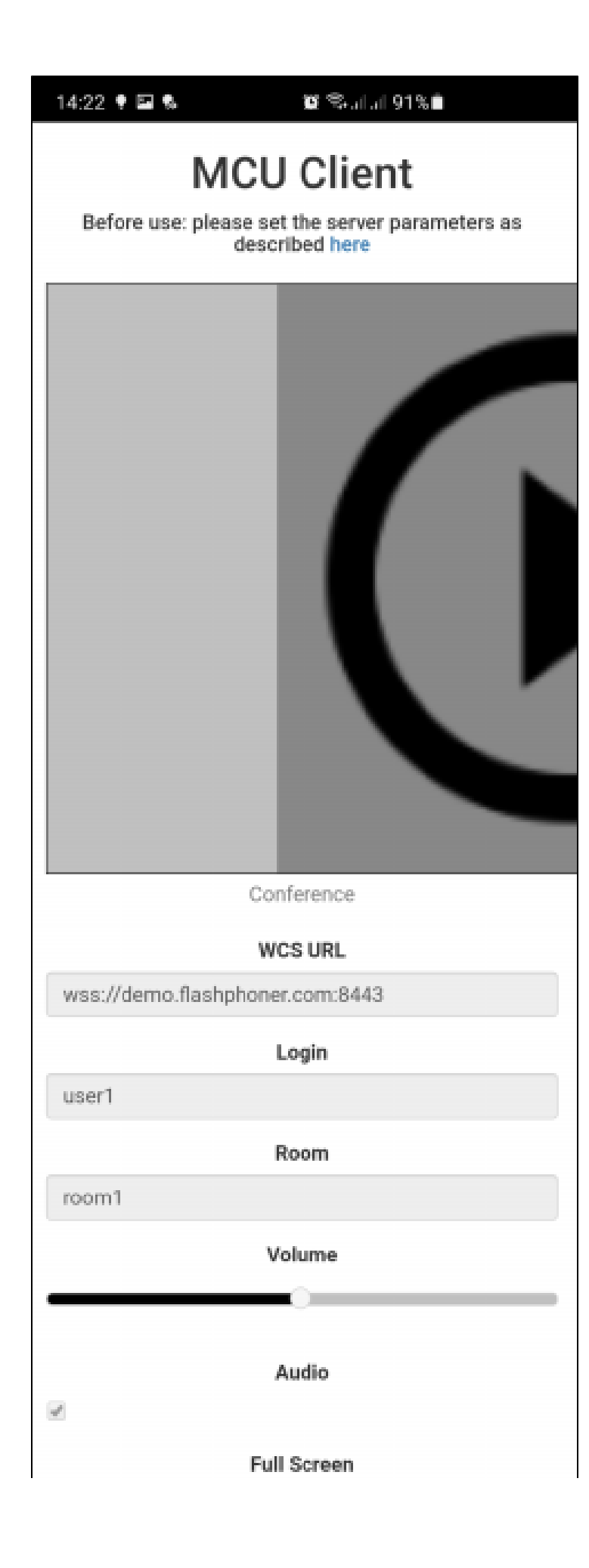

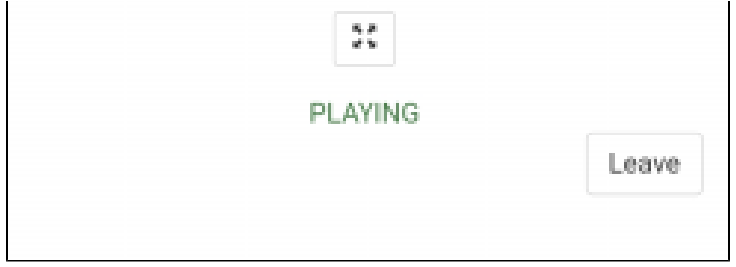

# Работа с кодом примера

Для разбора кода возьмем классыМаіnActivity.java uWebViewActivity.java примера webview-example, который доступен для скачивания в соответствующей сборке1.1.0.26.

1. Запуск WebViewActivity с указанным URL

### code

```
button = (Button) findViewById(R.id.btnUrl);
button.setOnClickListener(new View.OnClickListener() {
    @Override
    public void onClick(View v) {
        {\tt Editorext~et ~=~(EditText)~ findViewById(R.id.textUr1))}String url = et.getText().toString();
        if (url.isEmpty()) {
             \texttt{showDialog} ( ) \emph{:}\} else \{Intent intent = new Intent(context, WebViewActivity.class);
             intent.putExtra("url", url);
             startActivity(intent);
        \}\}) ;
```
### 2. Настройка параметров WebView

code

```
\verb|WebSettings settings| = \verb|webView.getSettings|);// Enable Javascript
settings.setJavaScriptEnabled(true);
// Use WideViewport and Zoom out if there is no viewport defined
settings.setUseWideViewPort(true);
settings.setLoadWithOverviewMode(true);
// Enable pinch to zoom without the zoom buttons
settings.setBuiltInZoomControls(true);
// Allow use of Local Storage
settings.setDomStorageEnabled(true);
if(Build.VERSION.SDK_INT > Build.VERSION_CODES.HONEYCOMB) {
    // Hide the zoom controls for HONEYCOMB+
    settings.setDisplayZoomControls(false);
\}// Enable remote debugging via chrome://inspect
if(Build.VERSION.SDK_INT >= Build.VERSION_CODES.KITKAT) {
    WebView.setWebContentsDebuggingEnabled(true);
\}
```
3. Настройка обработки ошибокпри проверке SSL сертификатов открываемой страницы

```
 webView.setWebViewClient(new WebViewClient() {
            @Override
            public void onReceivedSslError(WebView view, final SslErrorHandler handler, SslError error) {
                final AlertDialog.Builder builder = new AlertDialog.Builder(view.getContext());
                String message = "SSL Certificate error.";
                switch (error.getPrimaryError()) {
                    case SslError.SSL_UNTRUSTED:
                        message = "The certificate authority is not trusted";
                        break;
                    case SslError.SSL_EXPIRED:
                        message = "The certificate has expired";
                        break;
                    case SslError.SSL_NOTYETVALID:
                        message = "The certificate is not yet valid.";
                        break;
                    case SslError.SSL_IDMISMATCH:
                        message = "The cerificate ID is mismatch";
                        break;
                    case SslError.SSL_DATE_INVALID:
                        message = "The certificate date is invalid";
                        break;
                    case SslError.SSL_INVALID:
                        message = "The certificate is invalid";
                        break;
 }
                builder.setTitle("SSL Cerificate Error");
                builder.setMessage(message);
                builder.setPositiveButton("Continue", new DialogInterface.OnClickListener() {
                    @Override
                    public void onClick(DialogInterface dialogInterface, int i) {
                        handler.proceed();
 }
                });
                builder.setNegativeButton("Cancel", new DialogInterface.OnClickListener() {
                    @Override
                    public void onClick(DialogInterface dialogInterface, int i) {
                        handler.cancel();
 }
                });
                Log.d(TAG, "onReceivedSslError " + message);
                final AlertDialog dialog = builder.create();
               dialog.show();
            }
        });
    }
```

```
4. Настройка обработки запроса прав доступа к камере и микрофону
```
[code](https://github.com/flashphoner/wcs-android-sdk-samples/blob/8ccc8712ba25da6c5f34c425890ae8633e34aa8f/webview-example/src/main/java/com/flashphoner/wcsexample/webview_example/WebViewActivity.java#L66)

```
 webView.setWebChromeClient(new WebChromeClient() {
           @Override
           public void onPermissionRequest(final PermissionRequest request) {
               Log.d(TAG, "Request permissions: ");
               for (String res : request.getResources()) {
                   Log.d(TAG, res);
 }
               WebViewActivity.this.runOnUiThread(new Runnable() {
                   @TargetApi(Build.VERSION_CODES.LOLLIPOP)
                   @Override
                   public void run() {
                       request.grant(request.getResources());
 }
               });
 }
           @Override
           public void onPermissionRequestCanceled(PermissionRequest request) {
               Log.d(TAG, "onPermissionRequestCanceled");
 }
        });
```
### 5. Запрос прав доступа к камере и микрофону

[code](https://github.com/flashphoner/wcs-android-sdk-samples/blob/8ccc8712ba25da6c5f34c425890ae8633e34aa8f/webview-example/src/main/java/com/flashphoner/wcsexample/webview_example/WebViewActivity.java#L36)

```
 if (Build.VERSION.SDK_INT >= Build.VERSION_CODES.M) {
            int hasCameraPermission = checkSelfPermission(Manifest.permission.CAMERA);
            int hasRecordPermission = checkSelfPermission(Manifest.permission.RECORD_AUDIO);
            List<String> permissions = new ArrayList<>();
            if (hasCameraPermission != PackageManager.PERMISSION_GRANTED) {
                permissions.add(Manifest.permission.CAMERA);
 }
            if (hasRecordPermission != PackageManager.PERMISSION_GRANTED) {
                permissions.add(Manifest.permission.RECORD_AUDIO);
 }
            if (!permissions.isEmpty()) {
                requestPermissions(permissions.toArray(new String[permissions.size()]), 111);
            }
        }
```
## 6. Открытие URL

#### [code](https://github.com/flashphoner/wcs-android-sdk-samples/blob/8ccc8712ba25da6c5f34c425890ae8633e34aa8f/webview-example/src/main/java/com/flashphoner/wcsexample/webview_example/WebViewActivity.java#L65)

webView.loadUrl(url);